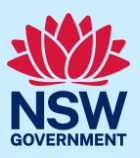

# Update contact details and meeting attendees

This guide provides steps on how to update the client's contact details and/or meeting attendees for an SDRP meeting via the NSW Planning Portal (the Portal).

#### **Pre-requisites:**

- The design advisor for the SDRP has confirmed the proponent's document submission is complete, and the submission requirements case has been closed.
- The SDRP meeting has not taken place.

The steps below are the same for both primary and additional contact/s.

A red asterisk (**\***) indicates a mandatory field or document.

### **Overview**

- The primary/additional contact/s may update the client's contact details/meeting attendees at any time **after** the submission requirements case has been completed and until the day **before** the panel meeting.
- Client contact details/meeting attendees can be updated as many times as required.
- The contact/meeting attendee details must be updated via the **completed** submission requirements case.
- This functionality does **not** apply to updating the proponent's primary and additional contact/s details for the SDRP application. If you need to change these contact details, please contact the SDRP team.

## Locating the completed submission requirements case

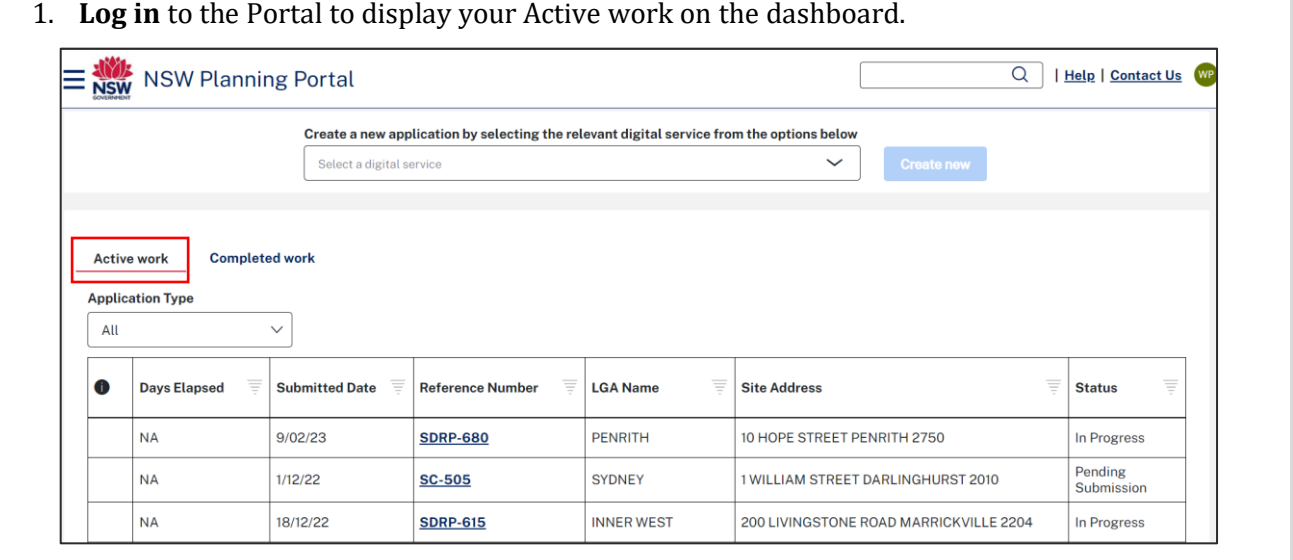

1. **Log in** to the Portal to display your Active work on the dashboard.

<sup>©</sup> State of New South Wales through Department of Planning and Environment 2023. Information contained in this publication is based on knowledge and understanding at the time of writing, February 2023, and is subject to change. For more information, please **visit dpie.nsw.gov.au/copyright SF23/15060**

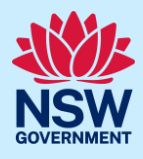

Update the client contact details/meeting attendees via the **completed** submission **Active work Completed work** requirements case (SC-XXX). 2. **Click** the Completed work tab on your dashboard to display all completed work. **Active work Completed work Application Type** All  $\checkmark$ **Reference number Submitted Date LGA Name Site address Status Days Elapsed** 116 ALBERT ROAD STRATHFIELD **SC-491** 30/11/22 **STRATHFIELD** Complete 2135 **SC-549**  $9/02/23$ **PENRITH** 10 HOPE STREET PENRITH 2750 Complete **SDRP-598**  $2/12/22$ **BURWOOD** 95 QUEEN STREET CROYDON 2132 Withdrawn  $NA$ 3. **Click** on the SC reference number to SC-549 open the completed submission requirements case. **Note**: The status is 'Complete'. If you cannot easily find the completed submission requirements case, you can search **SC-549** for it by using the global search field at the top right of the screen. **Enter** the SC-XXX reference number and **press** [Enter] on your keyboard to locate and open the completed submission requirements case. Alternatively, you can enter the SDRP-XXX reference number in the global search field. **SDRP-680 Click** the magnifying glass and from the dropdown, **select** the SC–XXX reference number.N. NSW Planning Portal  $\overline{\mathsf{Q}}$ **SDRP-680** Case Include Show **Last Undated Complying Development Certificate** Work items only  $\checkmark$ All work  $\checkmark$ Anytime  $\checkmark$ Show results in a new window  $\overline{D}$ Case type Description **Status** Updated **Submission Requirements SC-549** Complete 13/02/23 **MTG-8640** 14/02/23 Meeting **Pending Meeting** State Design Review Panel **SDRP-680** In Progress 10/02/23

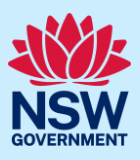

# Updating contact details

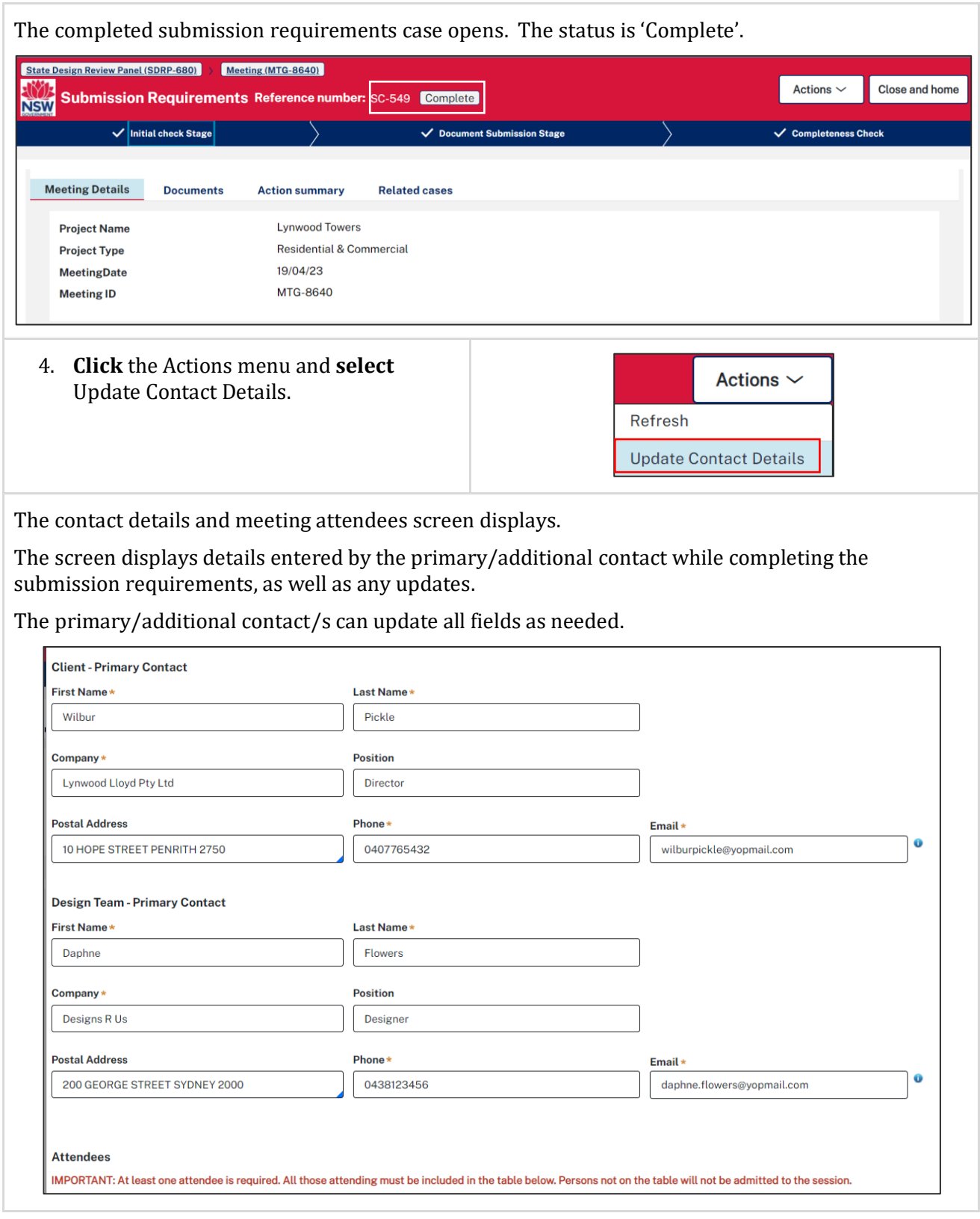

## State Design Review Panel (SDRP) Primary and Additional Contacts

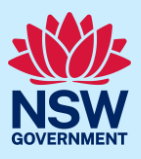

#### **Update Client – Primary Contact**

The client's primary contact is an individual from the entity or organisation that is commissioning and funding the project directly or indirectly (the owner).

5. If required, **update** the contact details for the Client-Primary Contact.

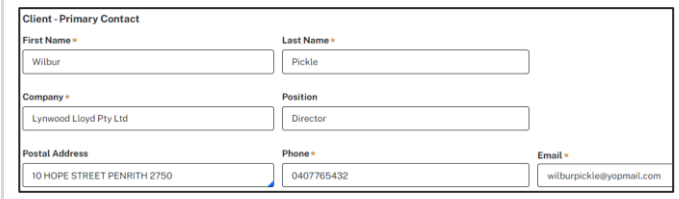

#### **Update Design Team – Primary Contact**

The design team's primary contact is an individual who is part of the proponent's design team.

6. If required, **update** the contact details for the Design Team - Primary contact.

If no further updates are needed, go to **Step 15**.

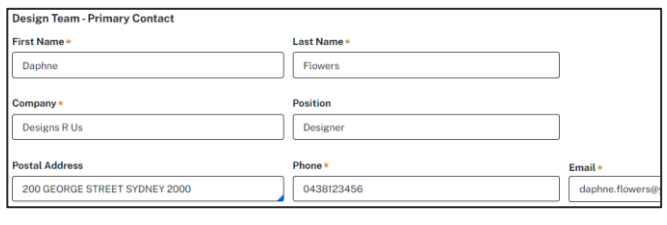

### Updating meeting attendees

In this section, you can update existing attendees and/or add/remove attendees.

The proponent must have at least one representative attend the SDRP meeting. All meeting attendees must be listed in the table on this screen. There is no limit to how many attendees you can add.

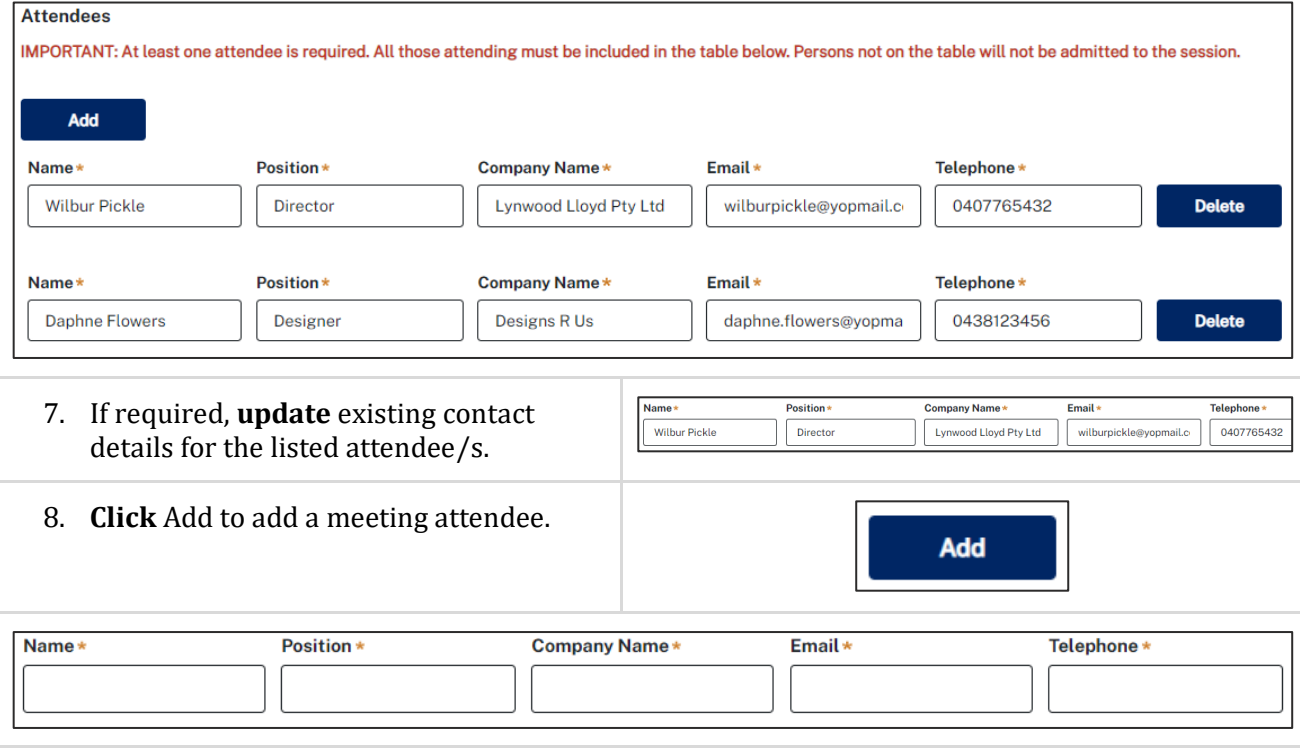

# State Design Review Panel (SDRP) Primary and Additional Contacts

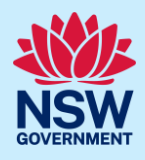

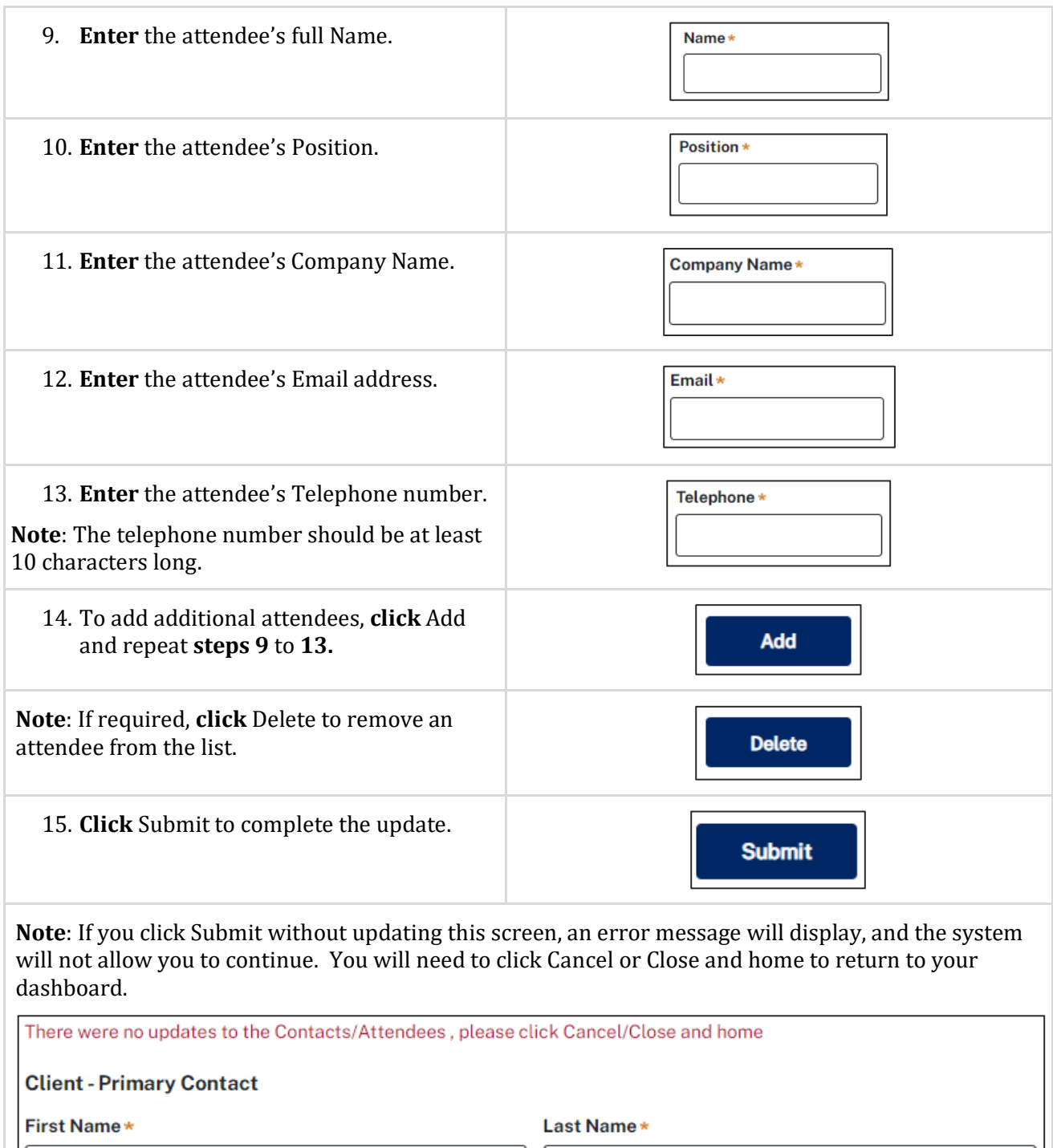

Wilbur

Pickle

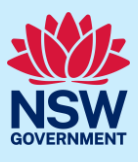

When you click Submit:

- The system sends an email notification to the SDRP team advising them that the contact information has been provided – completed or updated. The email notification is located under Case narrative in the Action summary tab.
- The system generates an updated SDRP Contact Information document, which is located in the Documents tab.
- The Action summary records the date, time and who updated the contact details/meeting attendees.

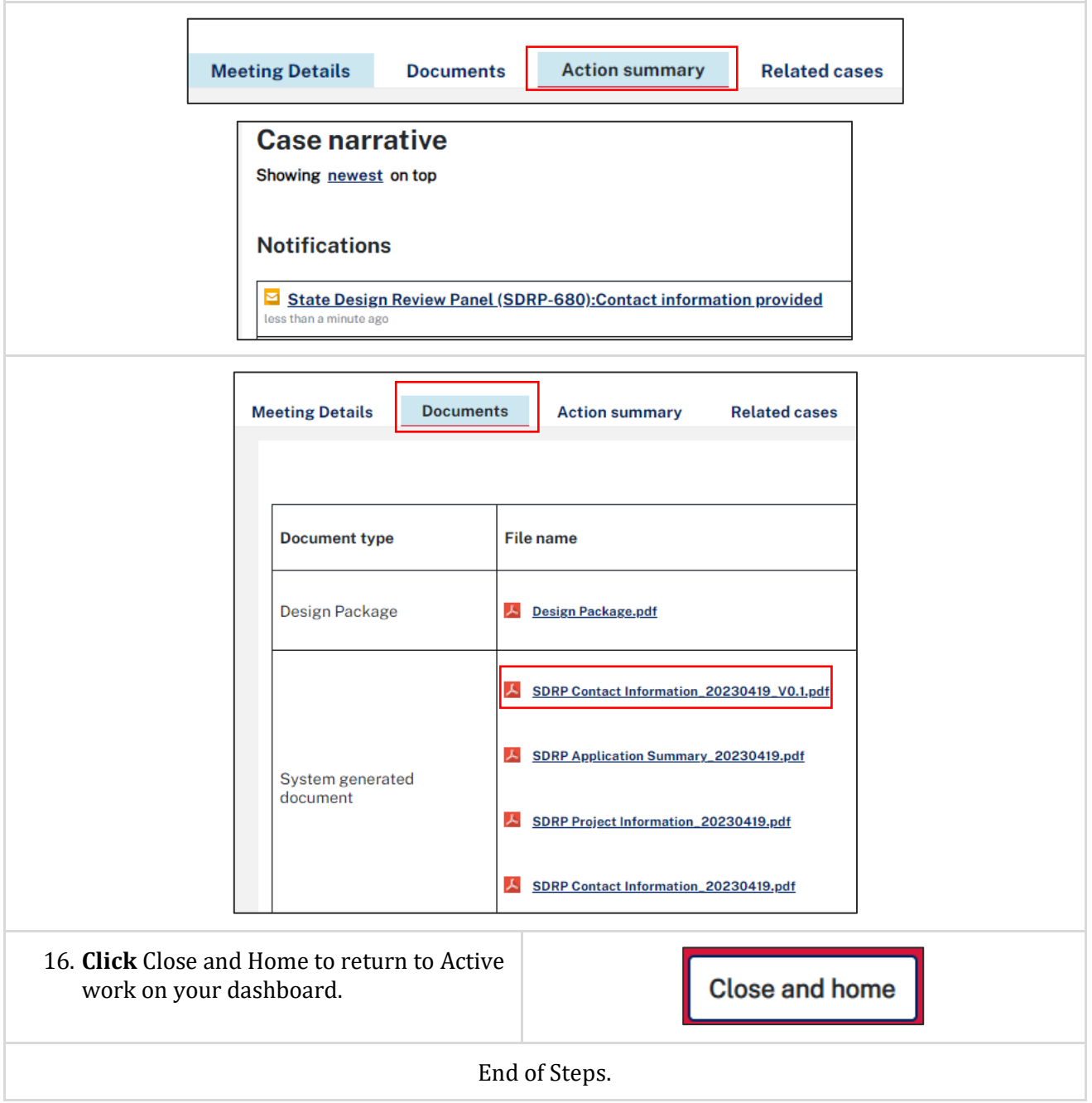

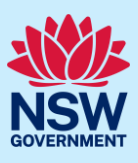

### What happens next?

- Whenever the client's contact details or meeting attendees are updated, the system will generate an updated SDRP Contact Information document.
- From the day of the panel meeting onwards, the primary contact/additional contact/s will no longer be able to update the contact/meeting attendee details.
- An SDRP team member can update the client contact details/meeting attendees on behalf of the proponent from the day of the panel meeting onwards and while the meeting case is active.

The below sample displays the SDRP Contact Information pdf. The document includes all contact information, and the highlighted portion at the bottom shows the contact information that is updated during this process.

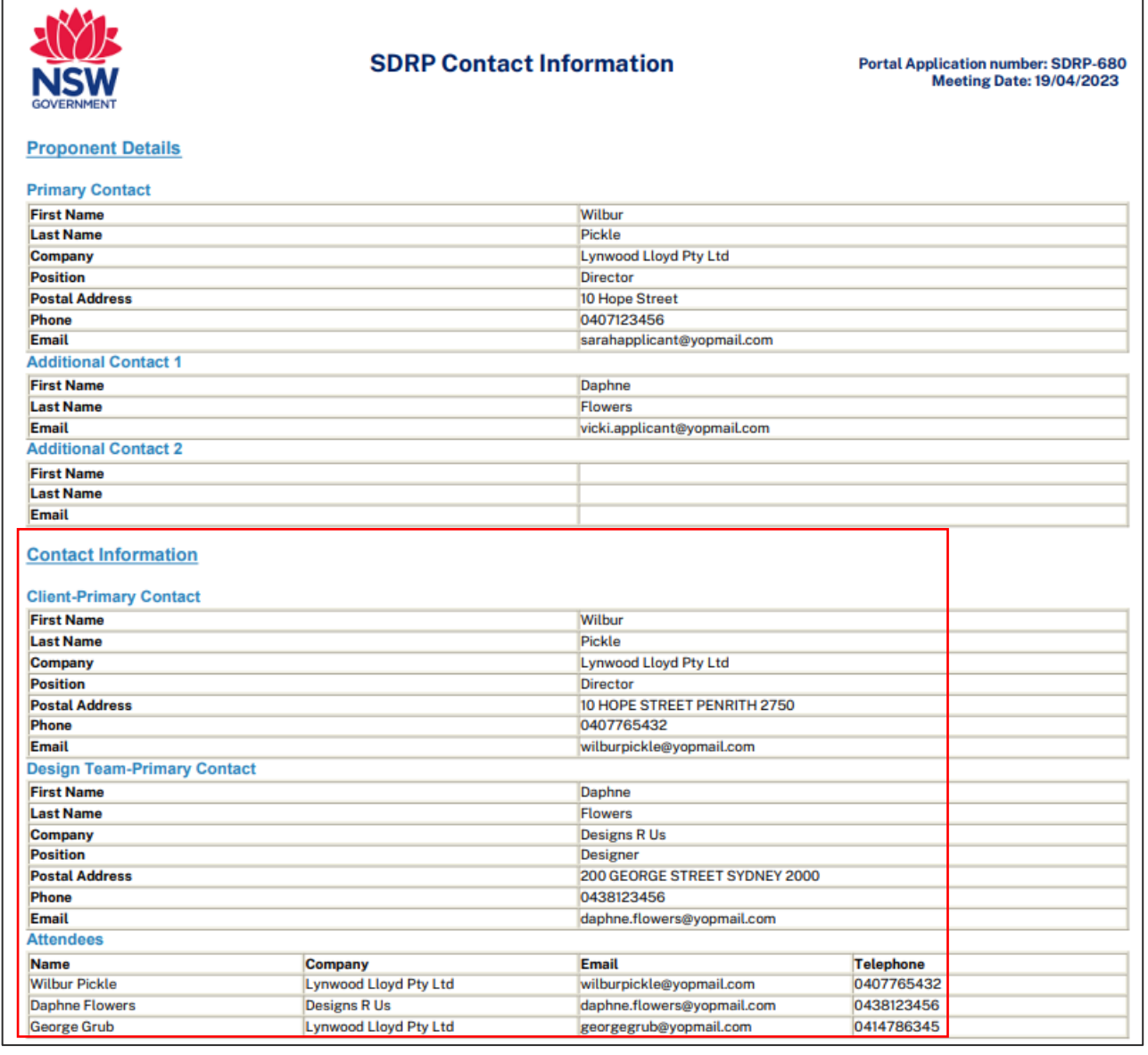

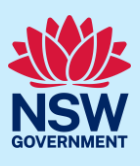

## If you need more information

- Click the Help link at the top of the screen to access the NSW Planning Portal help pages and articles.
- Review the Frequently Asked Questions [https://www.planningportal.nsw.gov.au/help/frequently-asked-questions;](https://www.planningportal.nsw.gov.au/help/frequently-asked-questions)
- View more quick reference guides, and support resources on our support page at [https://www.planningportal.nsw.gov.au/support/how-guides;](https://www.planningportal.nsw.gov.au/support/how-guides) and/or
- Contact ServiceNSW on 1300 305 695 or emai[l info@service.nsw.gov.au.](mailto:info@service.nsw.gov.au)